# Energy Tracking in Alberta

# Obtaining & Using Your Data

Presented by Eric Hennessey eric@arcticfoxenergy.com

# **Why track energy?**

- To know energy use & cost breakdown of every facility
- To catch costly equipment malfunctions early
- To easily report usage, cost, and emissions

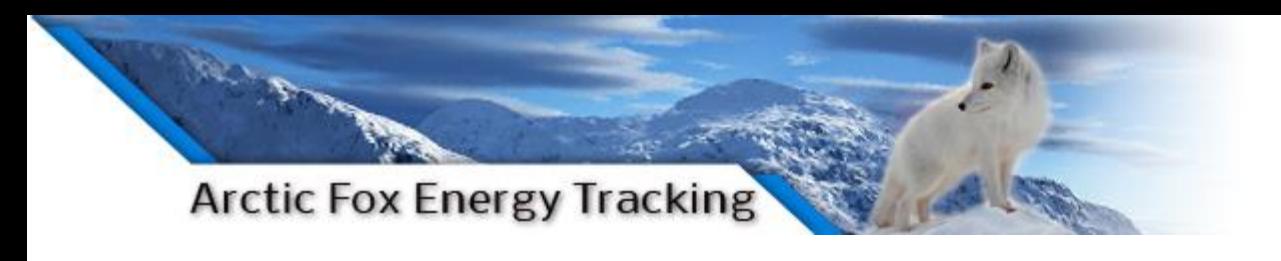

### **Giving Data Meaning**

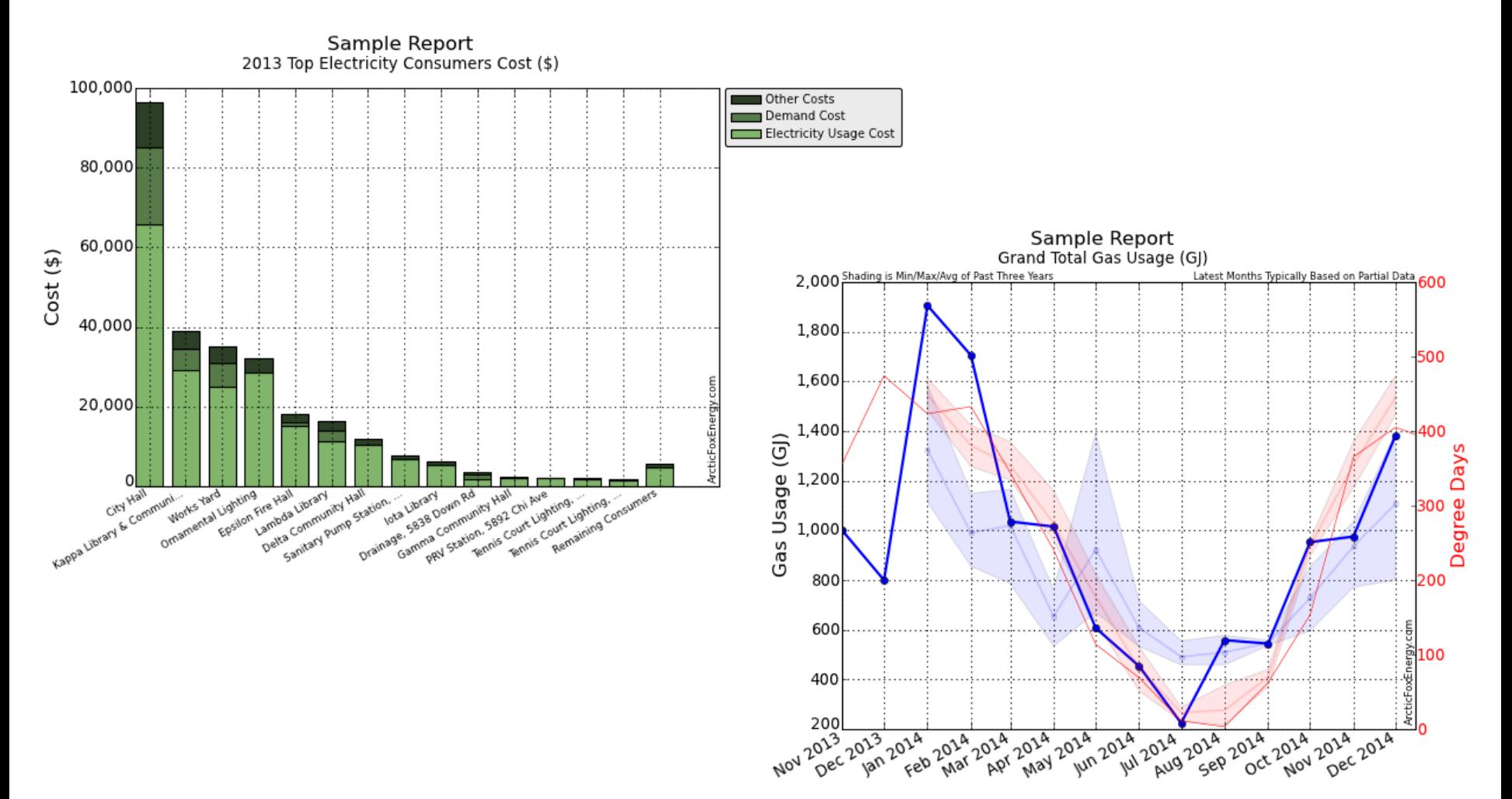

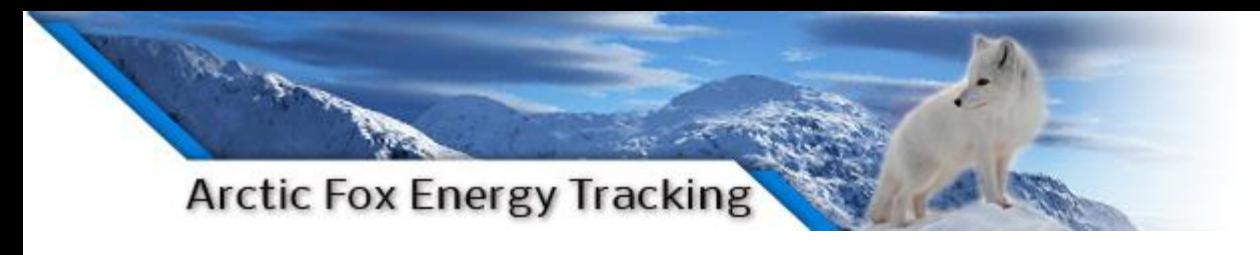

# **Background**

- Working with BC cities since 2008
- Recently setup the Town of Valleyview
	- Obtained historical data 2004 to present
		- AMSC
		- TransAlta
		- Local Gas Utility
- Determined best way to obtain & update data
- Extract meaning from the data

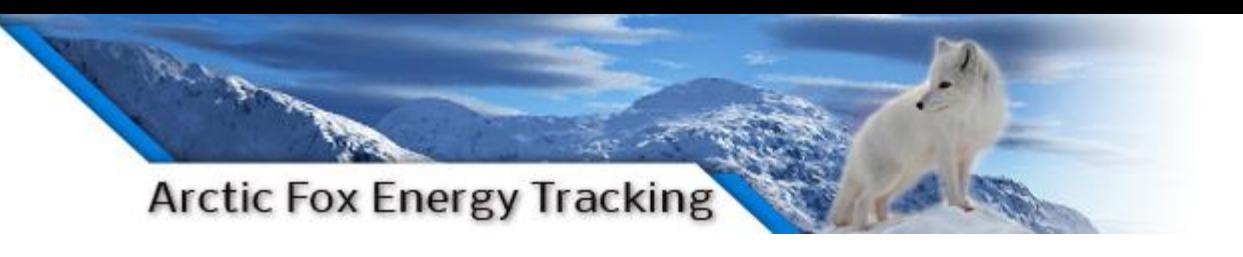

# **Step 1: Obtain raw utility data**

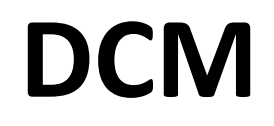

--

-

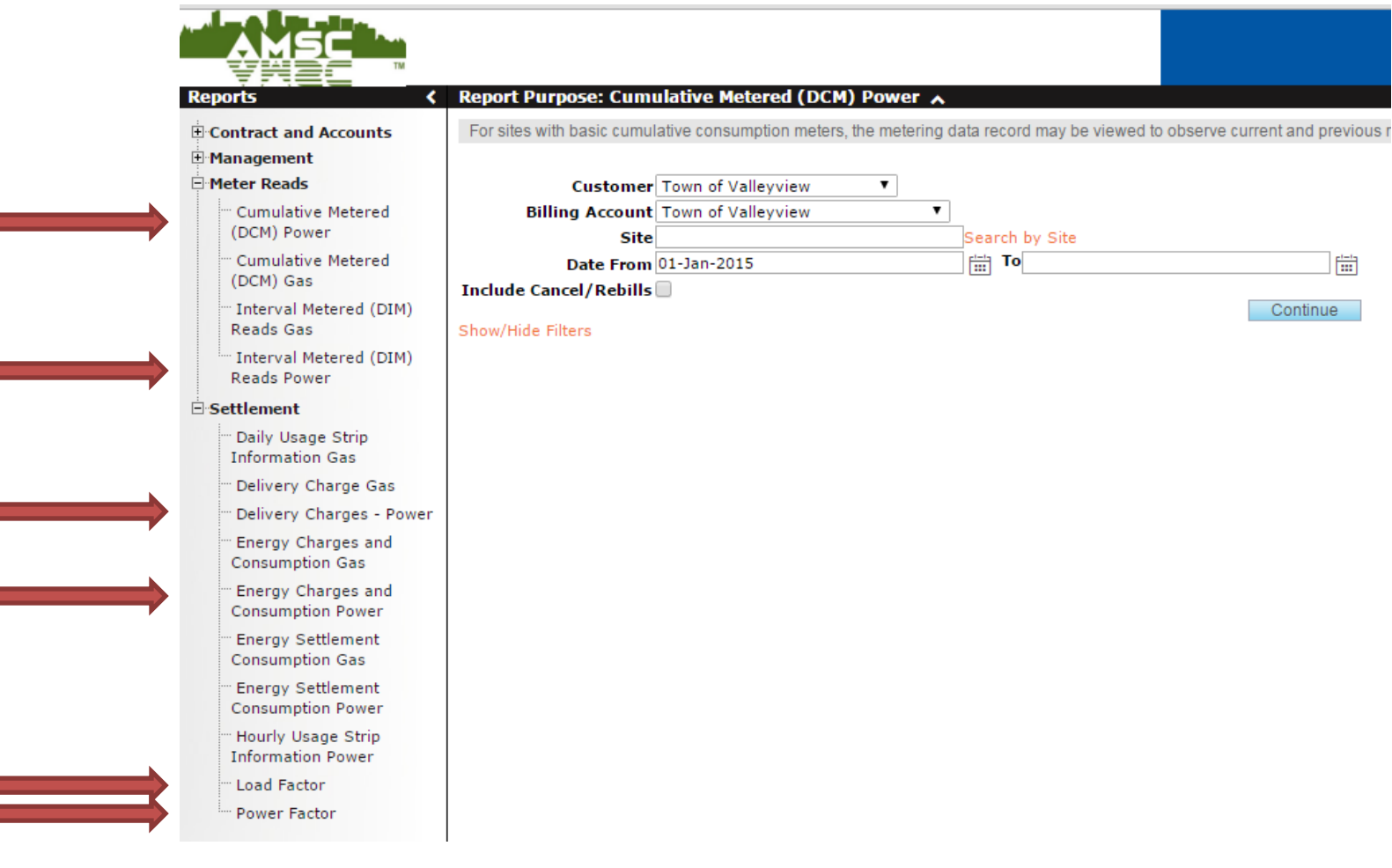

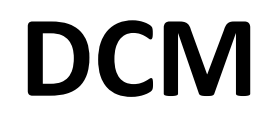

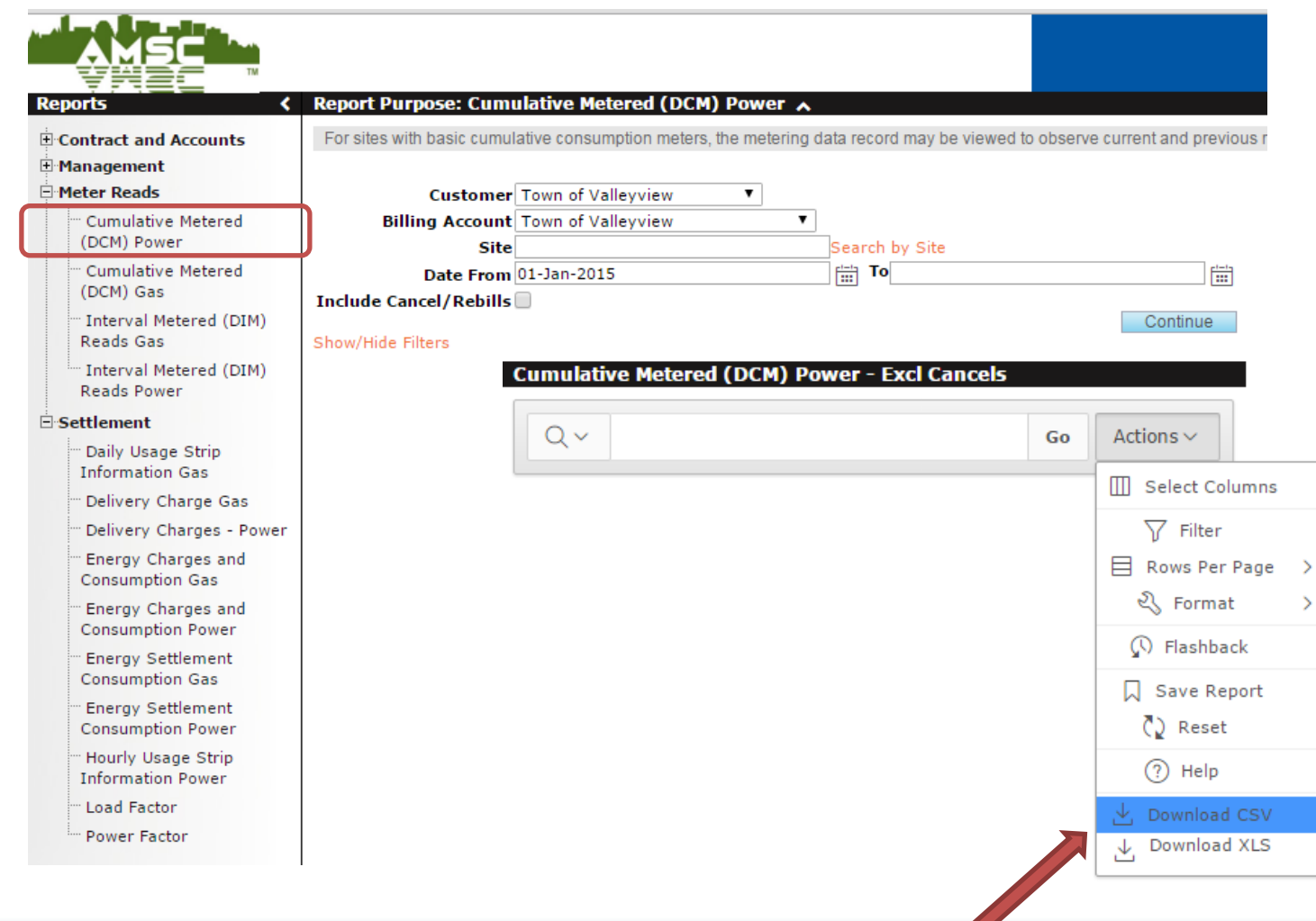

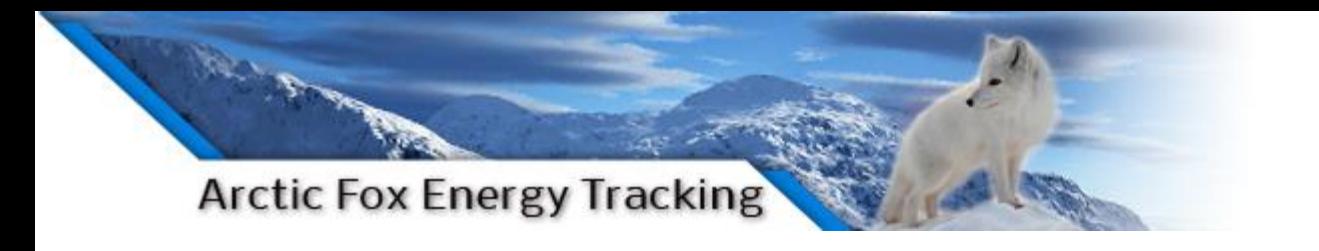

# **DCM**

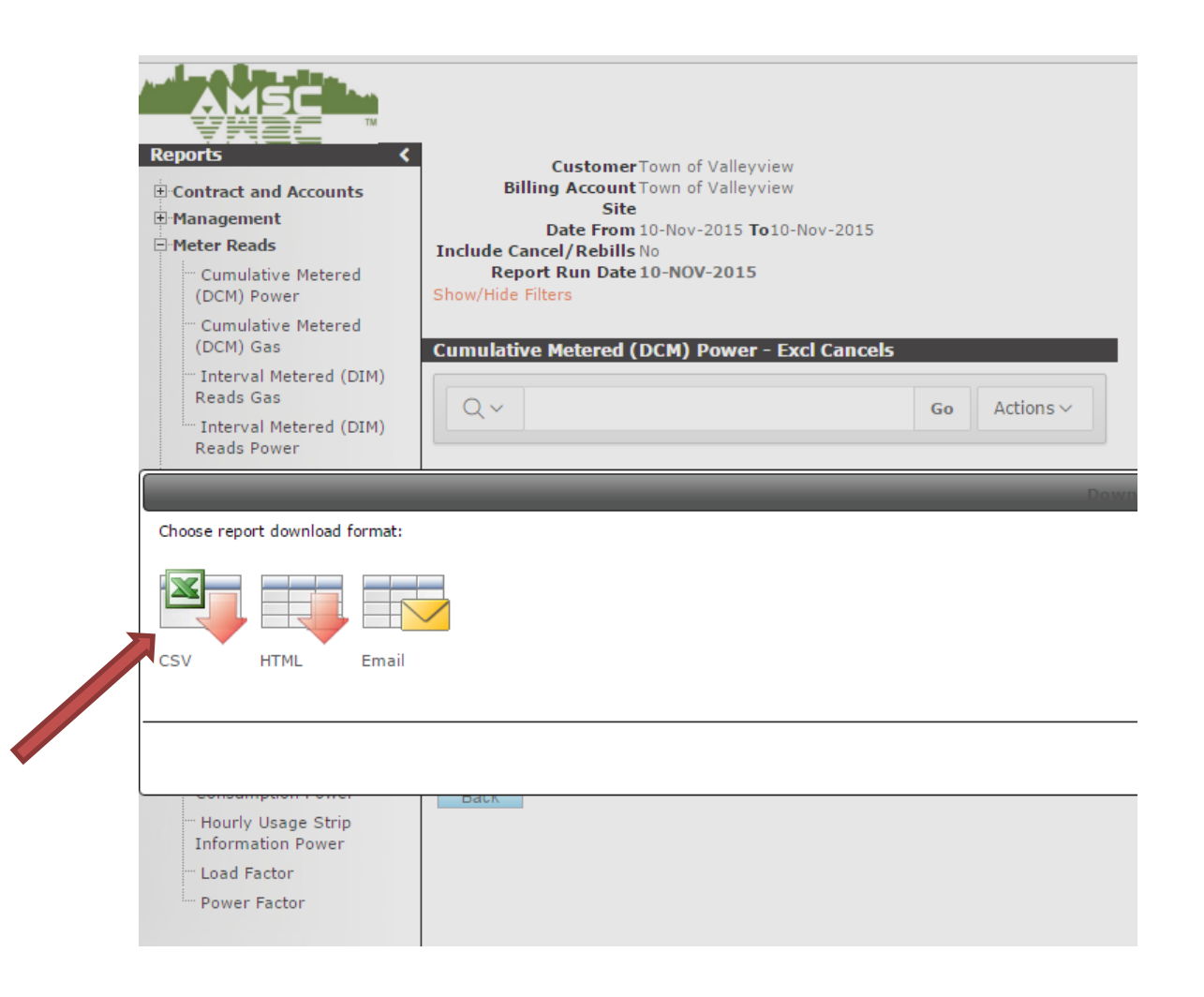

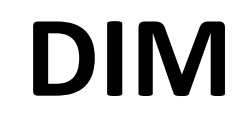

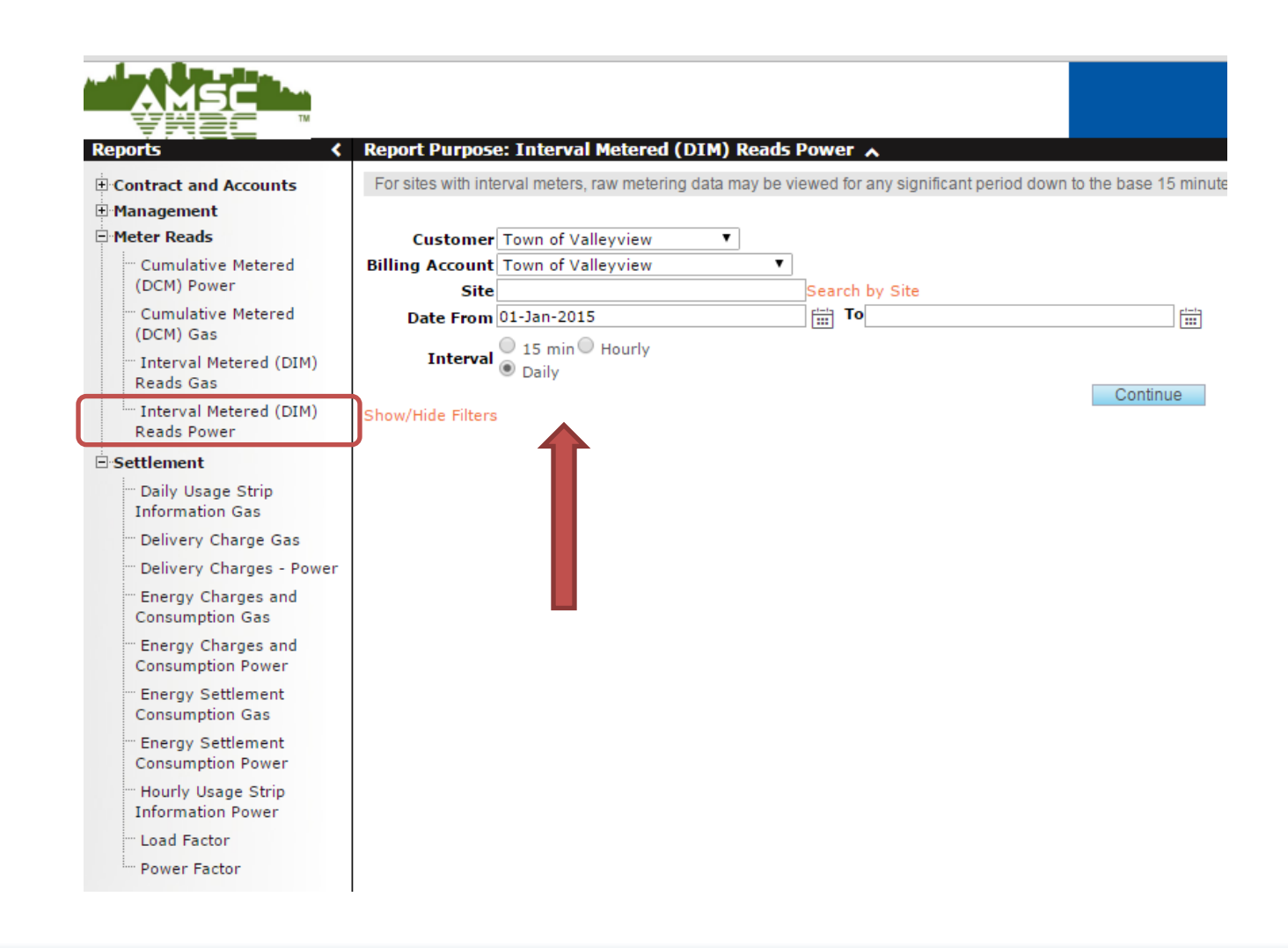

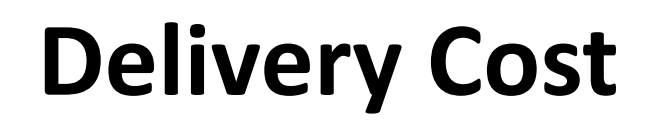

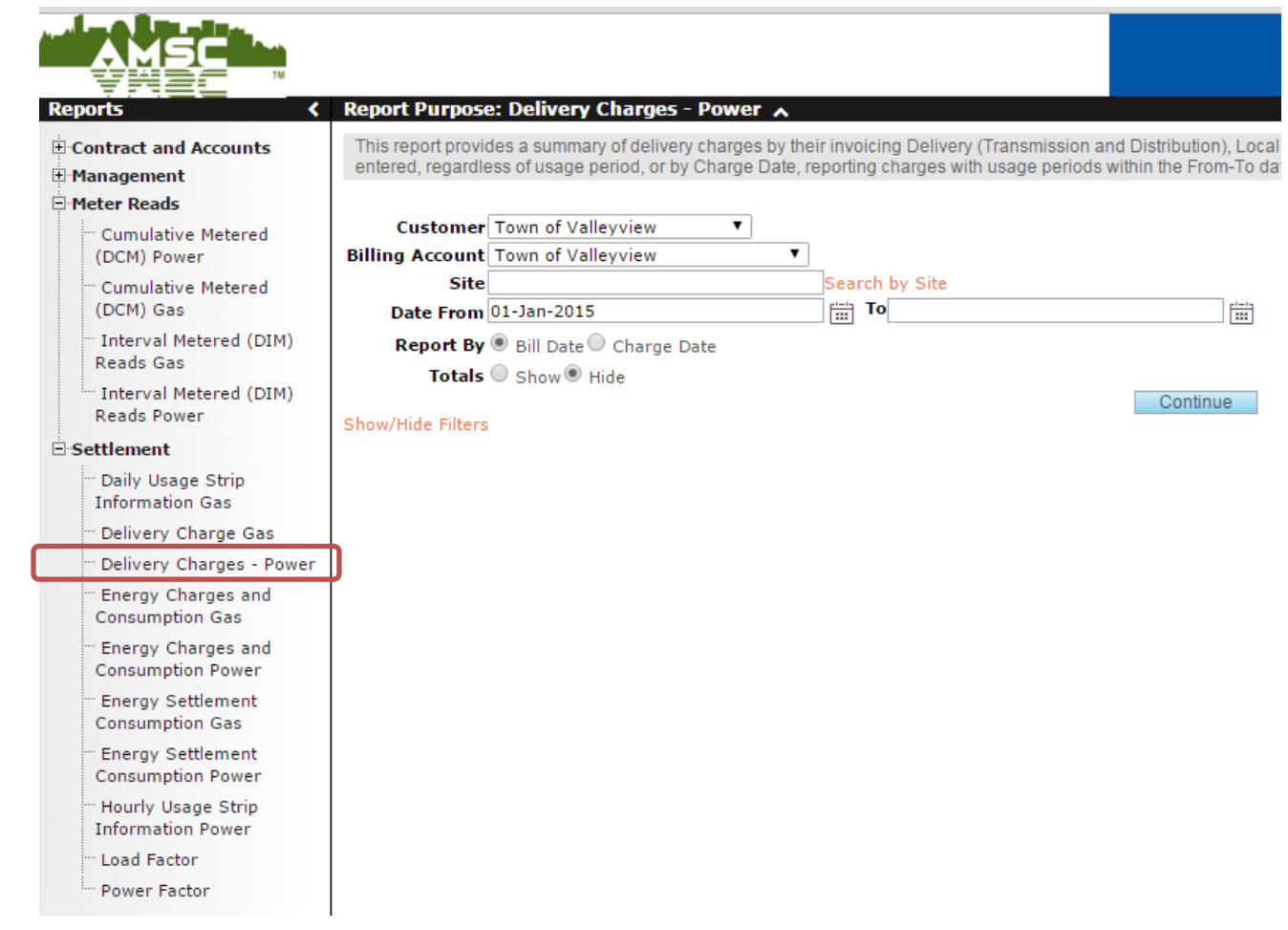

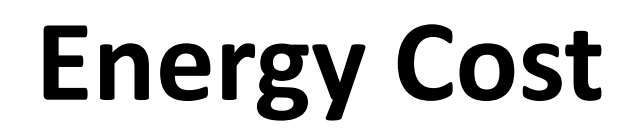

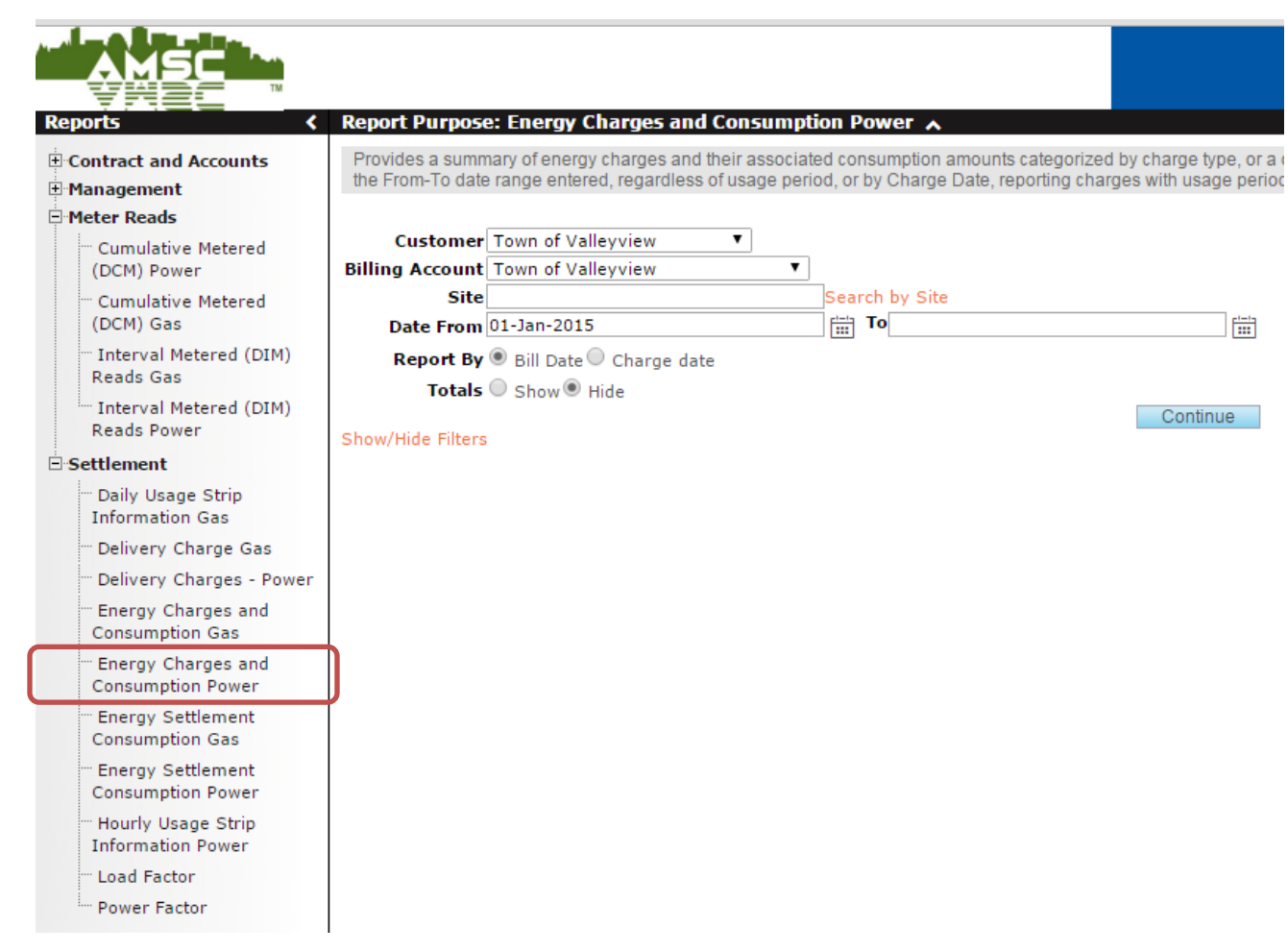

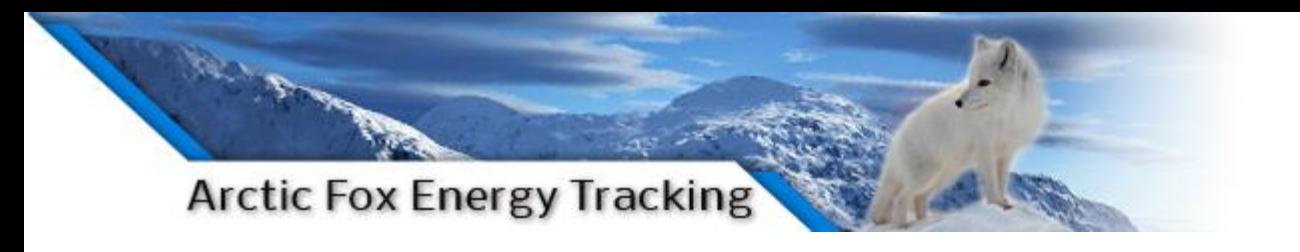

# **Demand**

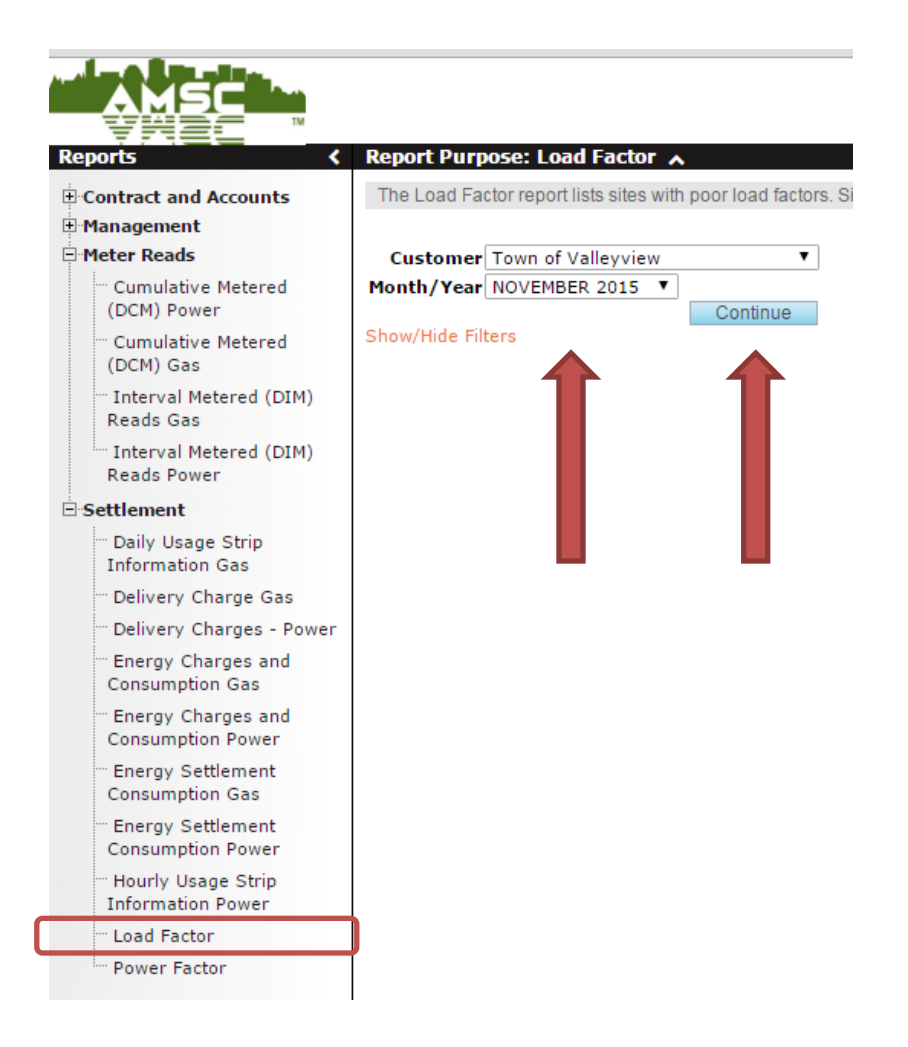

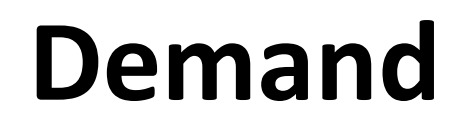

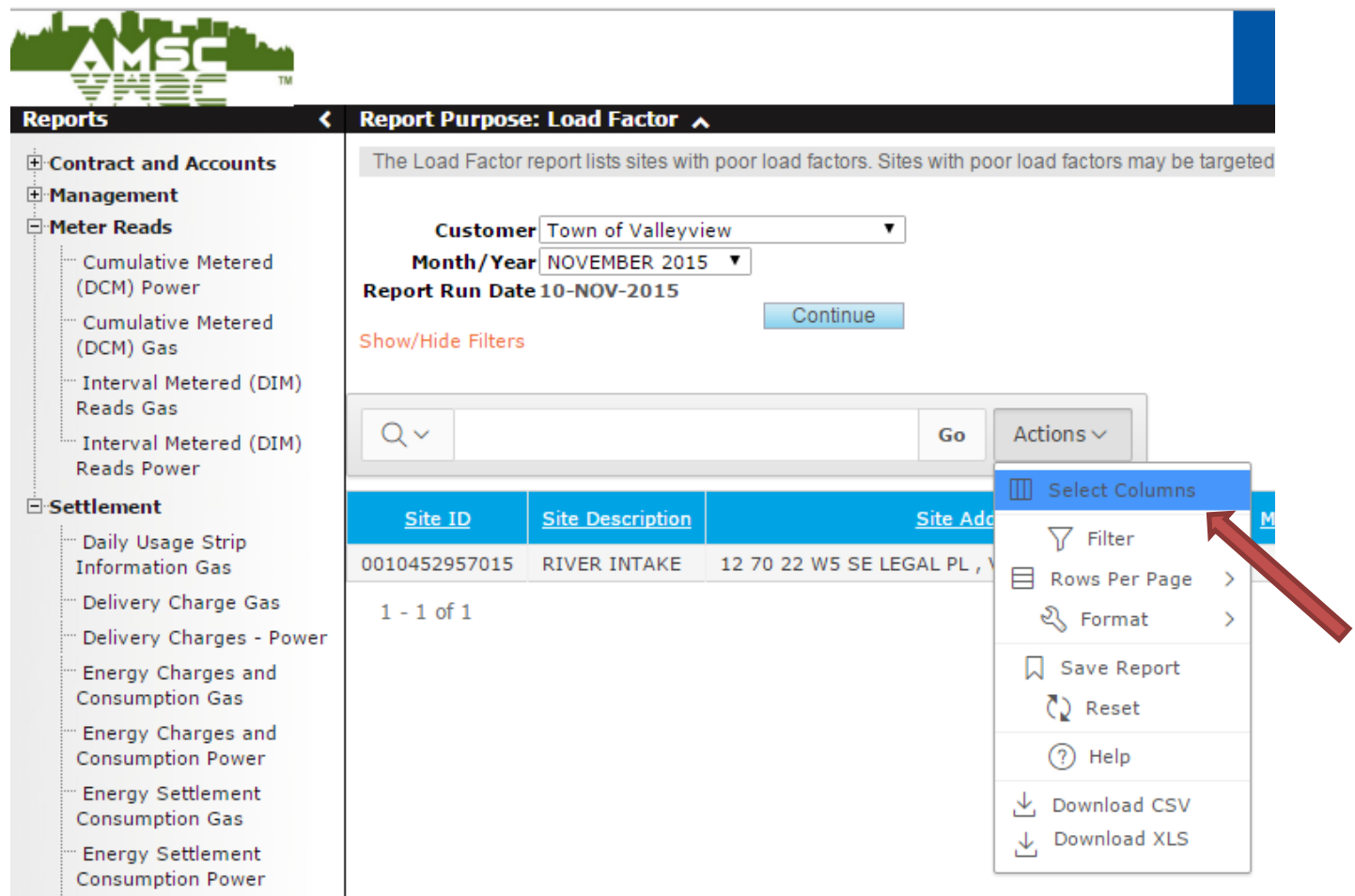

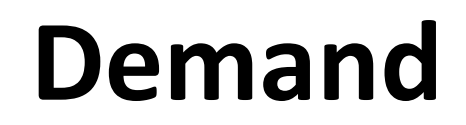

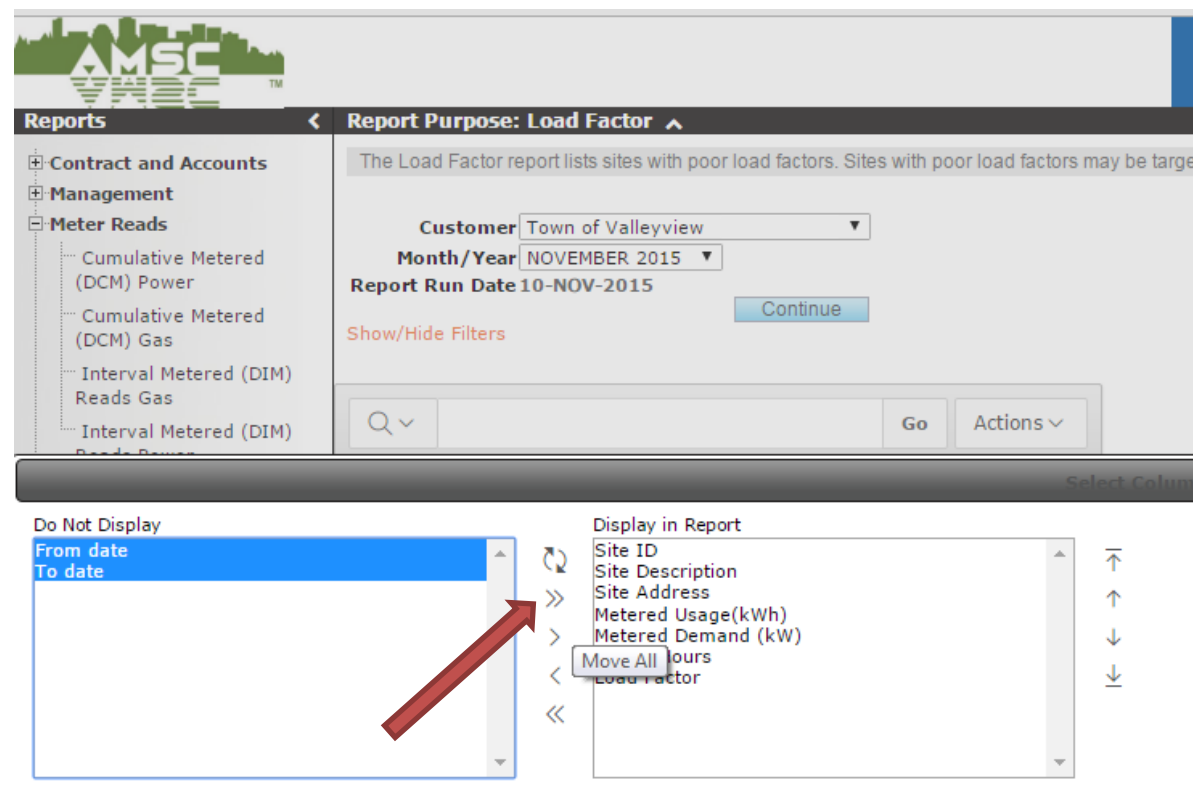

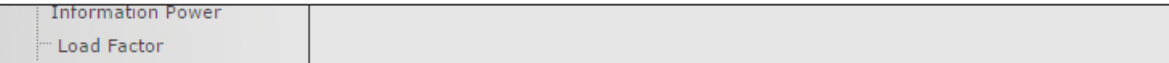

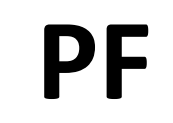

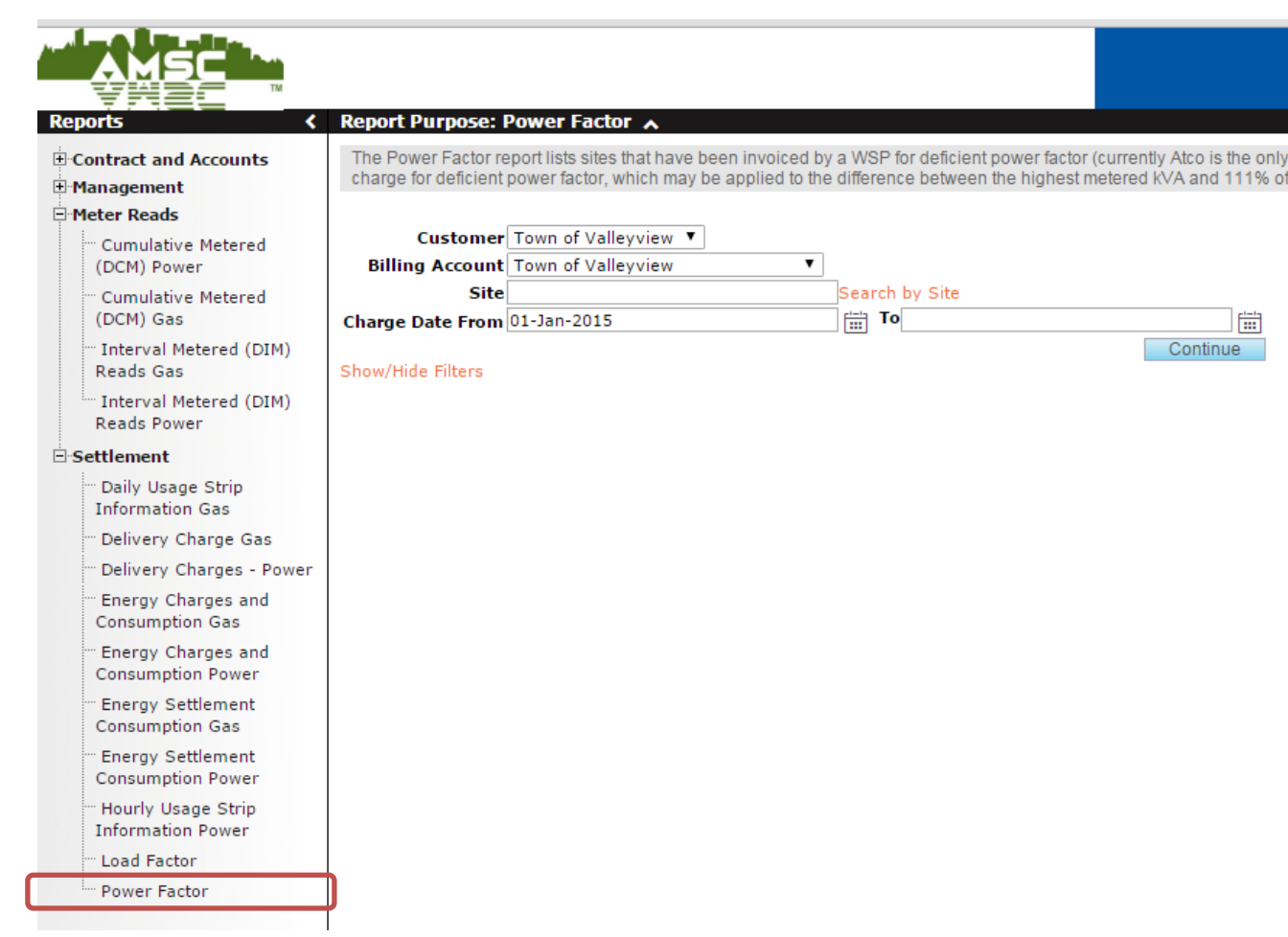

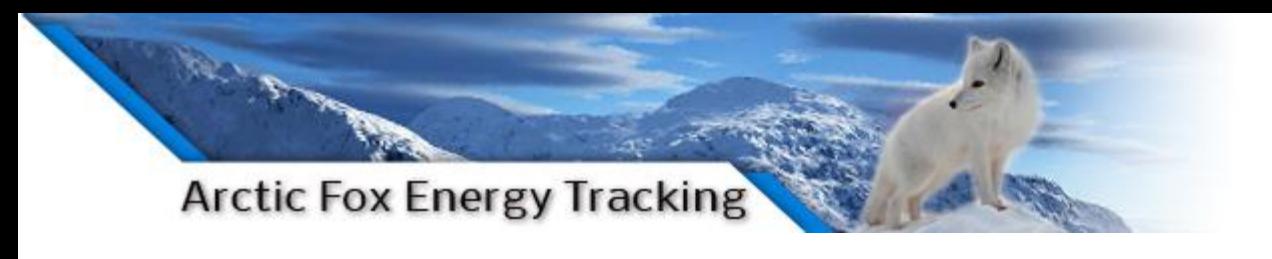

### **Raw Data**

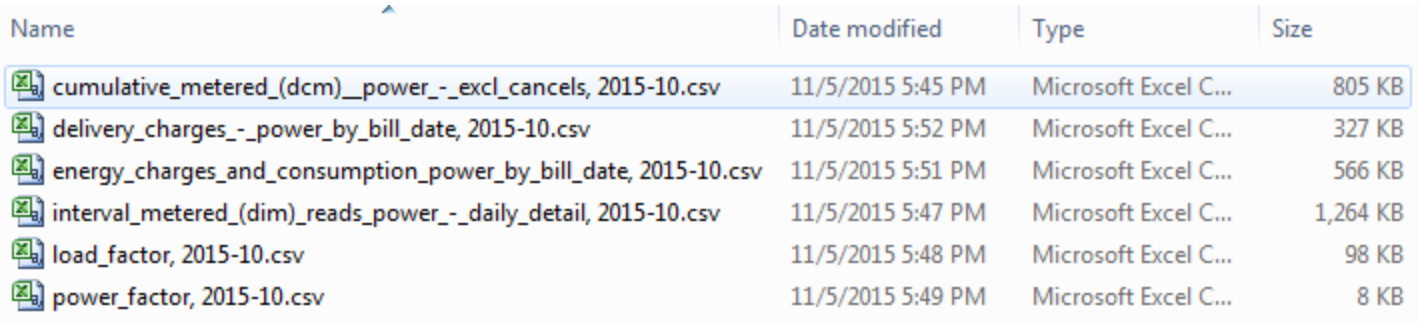

#### **6 files in this example**

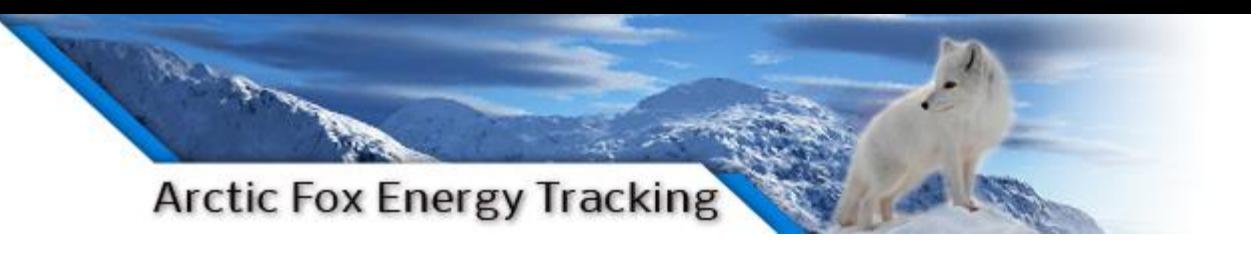

# **Step 2: Prepare data files**

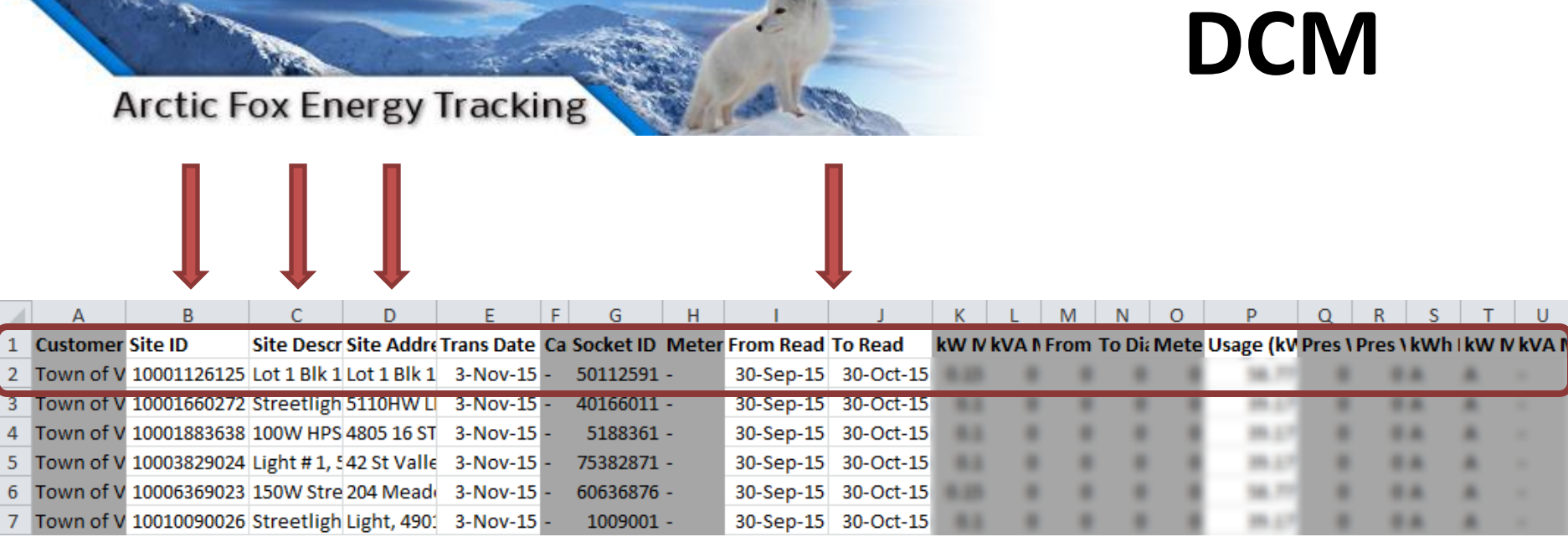

- Sort by Trans Date
- Keep all rows from last update
- Key column: "Usage (kWh)"

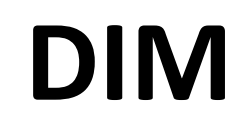

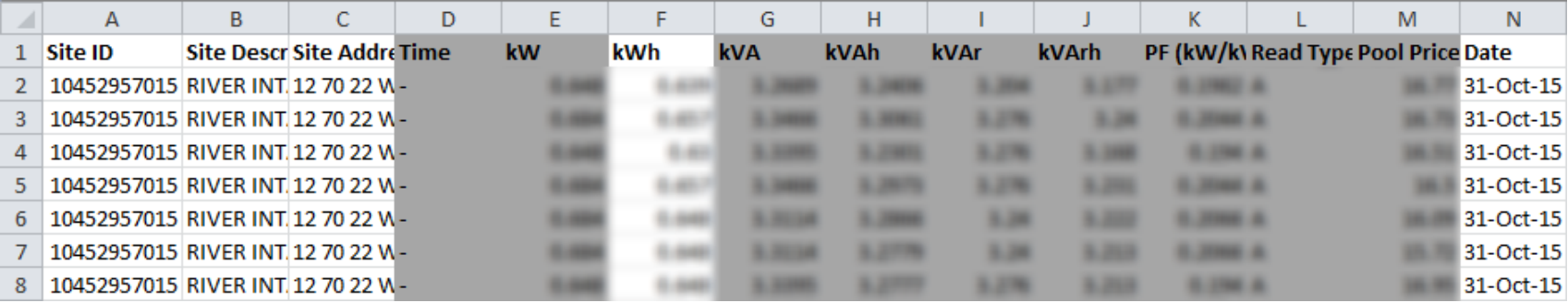

- Sort by Date
- Keep all rows from last update
- Key column: "kWh"
- Be aware: hourly data, not daily data

# **Delivery Cost**

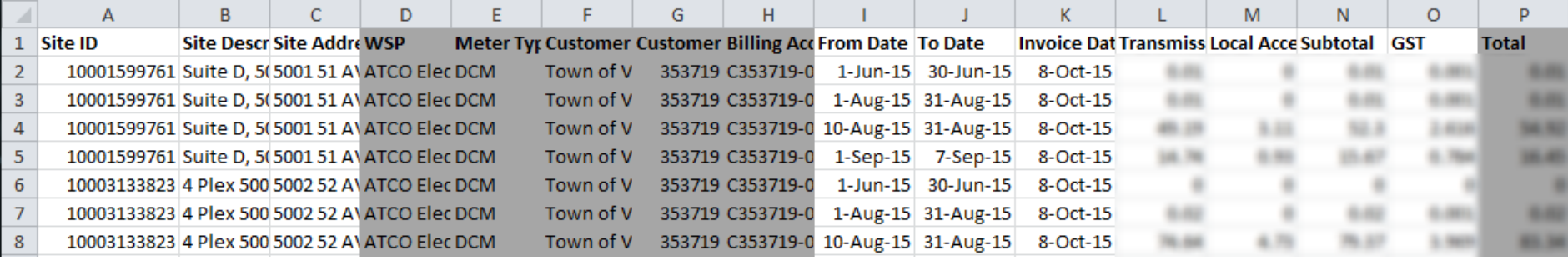

- Sort by Invoice Date
- Keep all rows from last update

# **Energy Cost**

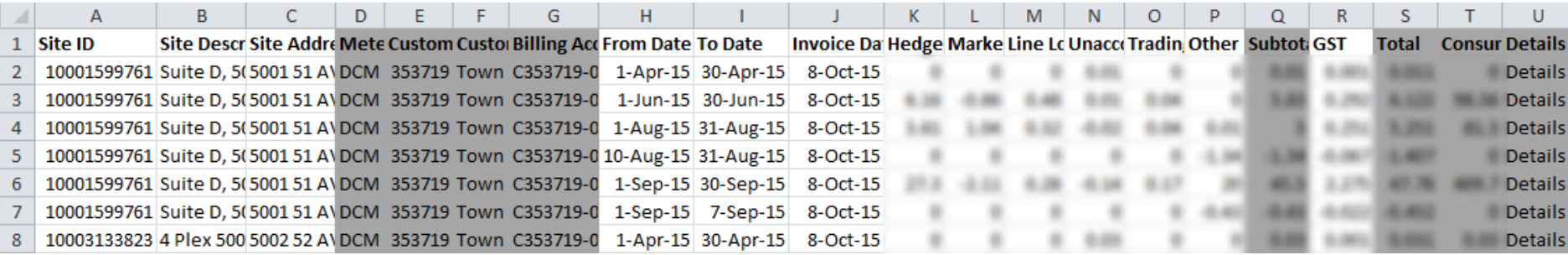

- Sort by Invoice Date
- Keep all rows from last update
- *Ignore Consumption*

# **Load**

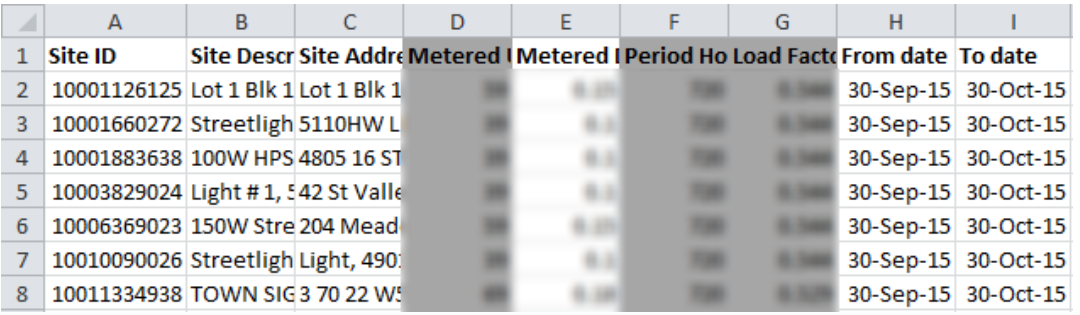

- Sort by To Date
- Keep all rows from last update
- Key column: "Metered Demand (kW)"

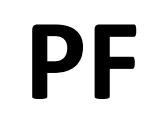

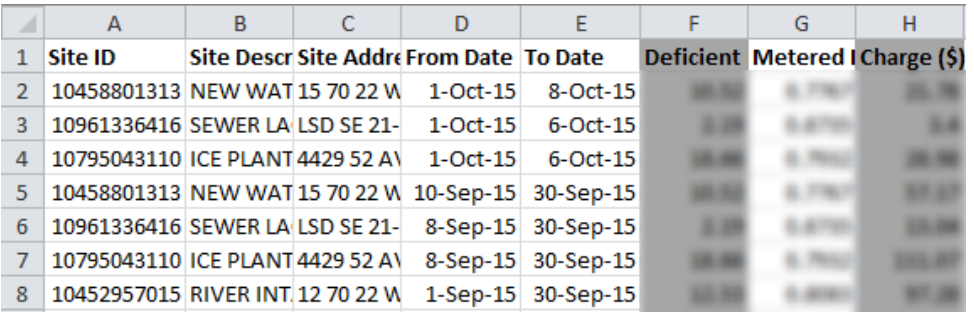

- Sort by To Date
- Keep all rows from last update
- Key column: "Metered Power Factor"

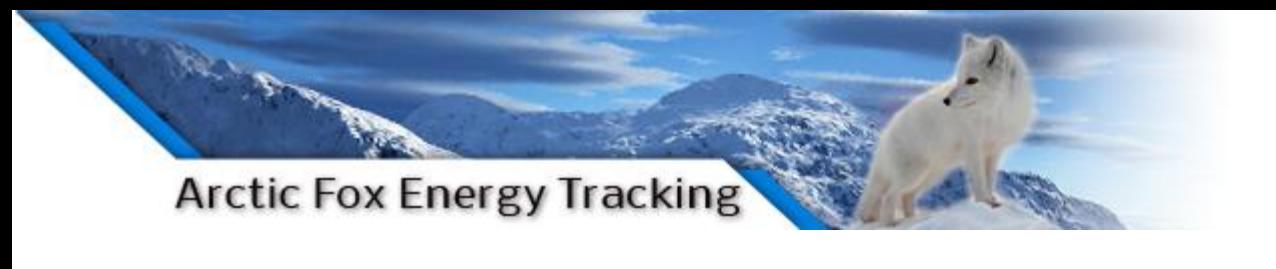

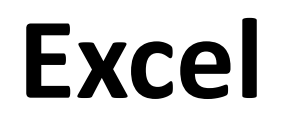

#### **\*\*Month Normalization\*\***

- Raw utility data is organized by **READ DATE**
- Meters are read sporadically throughout the year
- Usage and cost data is for reading period (ex: September 11 - October 15)
- Need usage **PER MONTH** for meaningful tracking

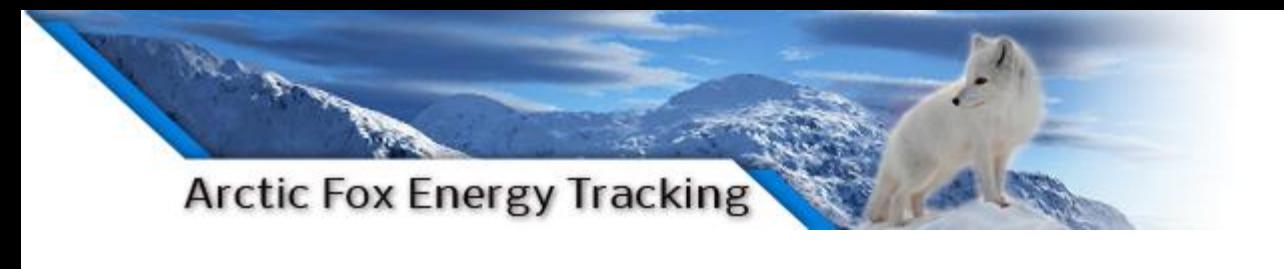

## **Excel**

#### **\*\*Month Normalization\*\***

- Example:
	- $-60$  GJ from August 20th to September 10<sup>th</sup>
	- 80 GJ from September 11th to October 15<sup>th</sup>
	- Therefore usage in September: 60 GJ \* (10 days / 22 days) + 80 GJ \* (20 days / 35 days) = 73 GJ

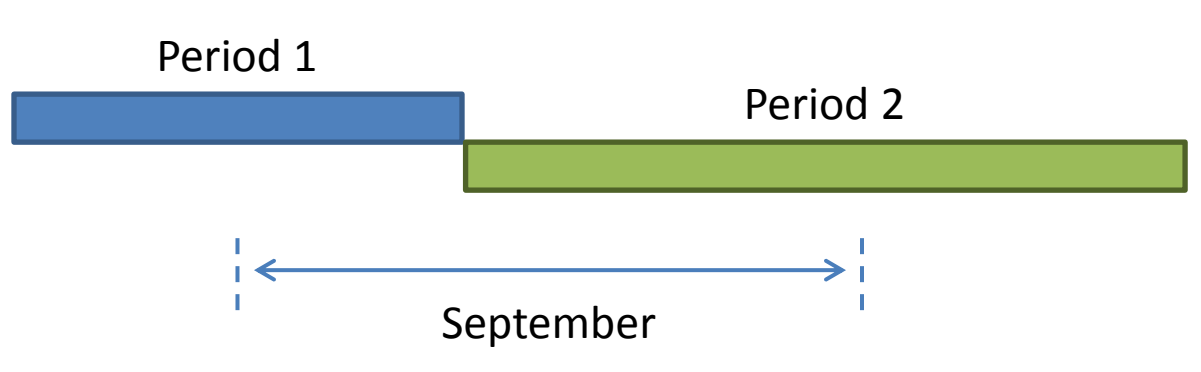

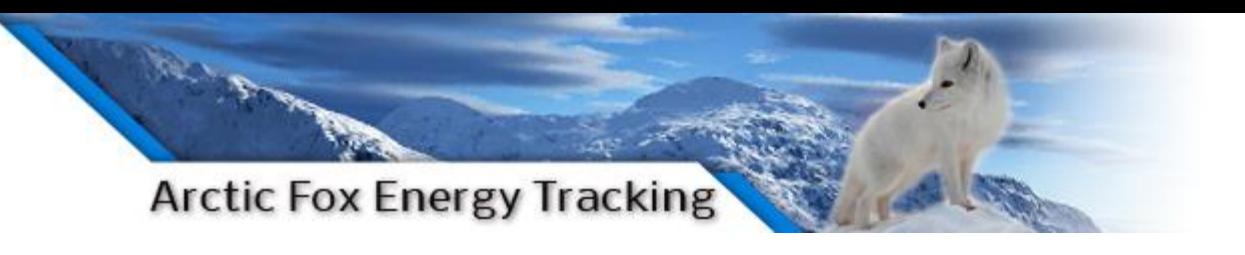

# **Step 3: Extract meaning from data**

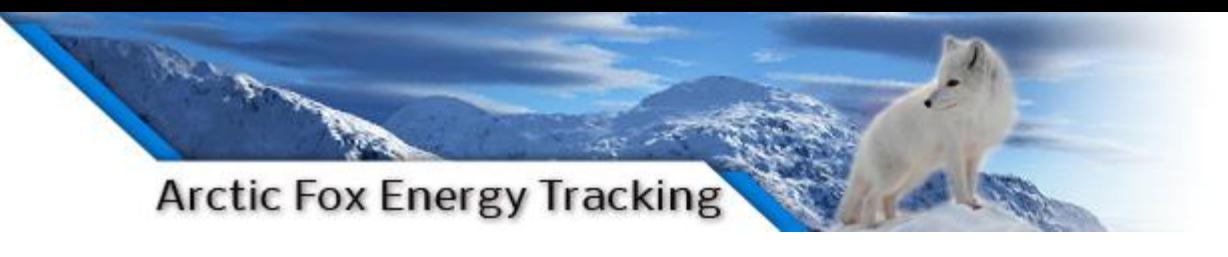

# **3 main options:**

- 1. Manipulate with Excel, or
- 2. Import into self-managed software, or
- 3. Work with an energy tracking and data visualization consultant

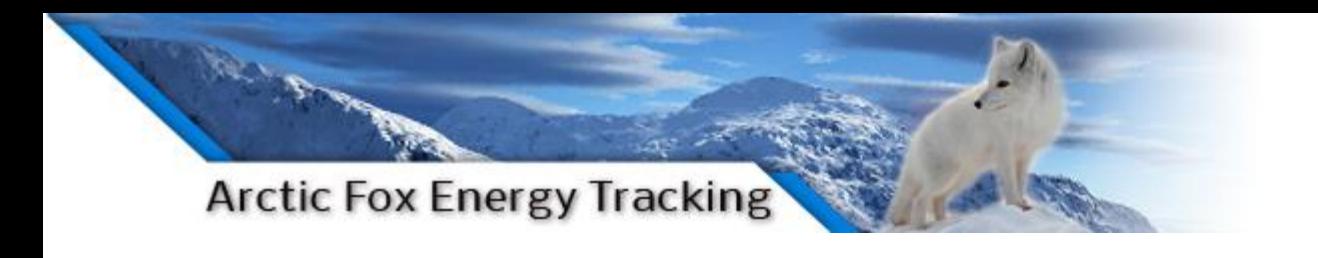

## **Desired Outputs**

- Compare between facilities
	- Identify energy reduction candidates
- Compare to history
	- Catch spikes in usage for investigation (equipment malfunctions can cost \$\$,\$\$\$.\$\$)
- Factor in climate
- Have facility/meter cost & usage at fingertips
- Have municipality cost & usage at fingertips

### **Example Result**

Navigation Links: Town of Valleyview Energy Report »

#### Town of Valleyview Energy Report **Arctic Fox Energy Tracking**

#### **Report Homepage Section Contents**

#### Timeframe

Town of Valleyview Energy Report

- · Timeframe
- $\blacksquare$  Report
- Alerts
- Summaries
- Notes

#### **Next**

Town of Valleyview Grand **Total** 

#### This Monthly Report covers through

September, 2015

based on statements provided up to and including

October, 2015

#### Report

#### Town of Valleyview Grand Total

#### - Buildings Class

**Buildings Class Total** 

- Community Hall Subclass
- Community Hall Subclass Total
- **Memorial Hall**
- Housing Subclass
	- Housing Subclass Total
- $-4$  Plex
- Ice Arenas Subclass
- Ce Arenas Subclass Total
- Arena
- Library Subclass
- Library Subclass Total
- Library
- Office Subclass
- Office Subclass Total
- Town Office
- Outdoor Pools Subclass
- **Outdoor Pools Subclass Total**
- $Pool$
- Public Works Buildings & Yards Subclass
- Public Works Buildings & Yards Subclass Total
- Public Works Shop
- Recycling Center
- 
- + Lighting Class

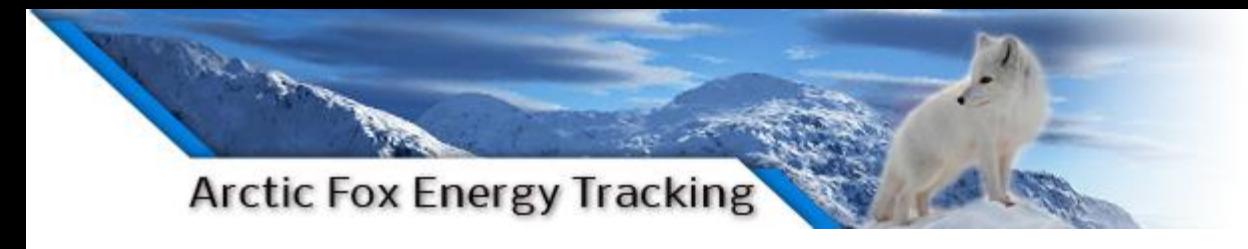

### **Alerts & Summaries**

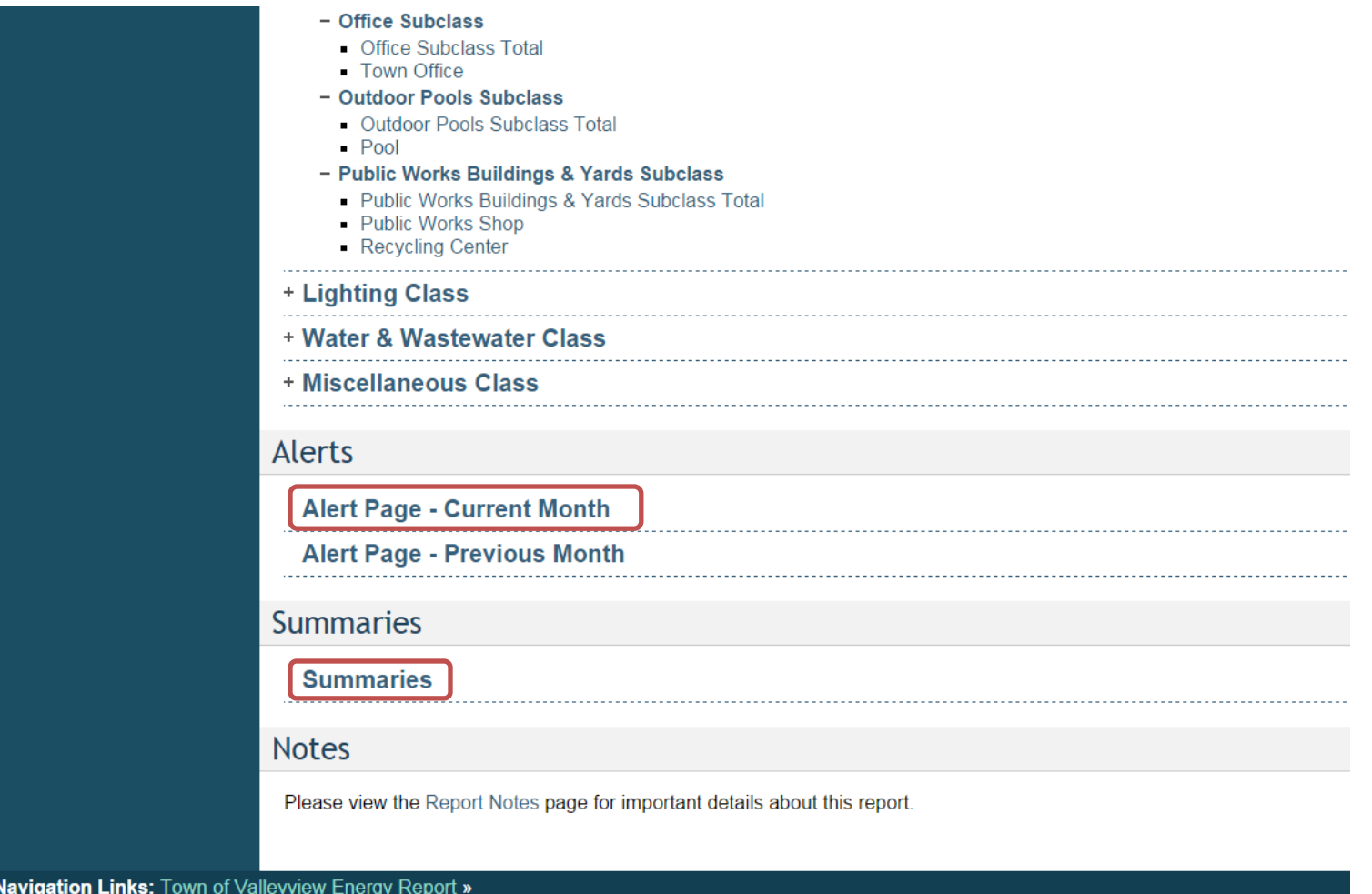

Created by **Arctic Fox Energy** Nov 06, 2015

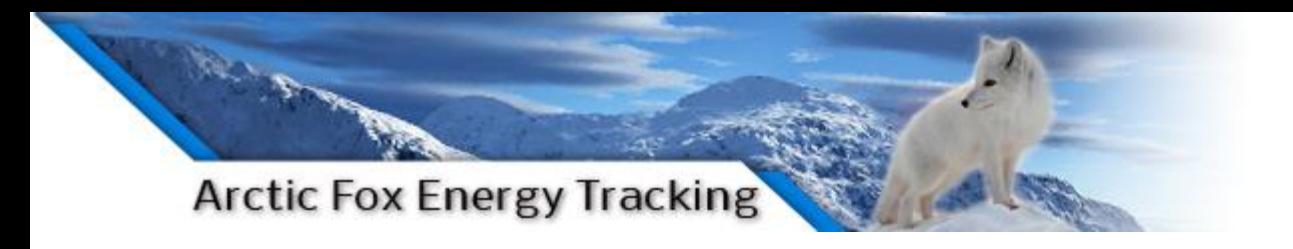

### **Facility Comparison**

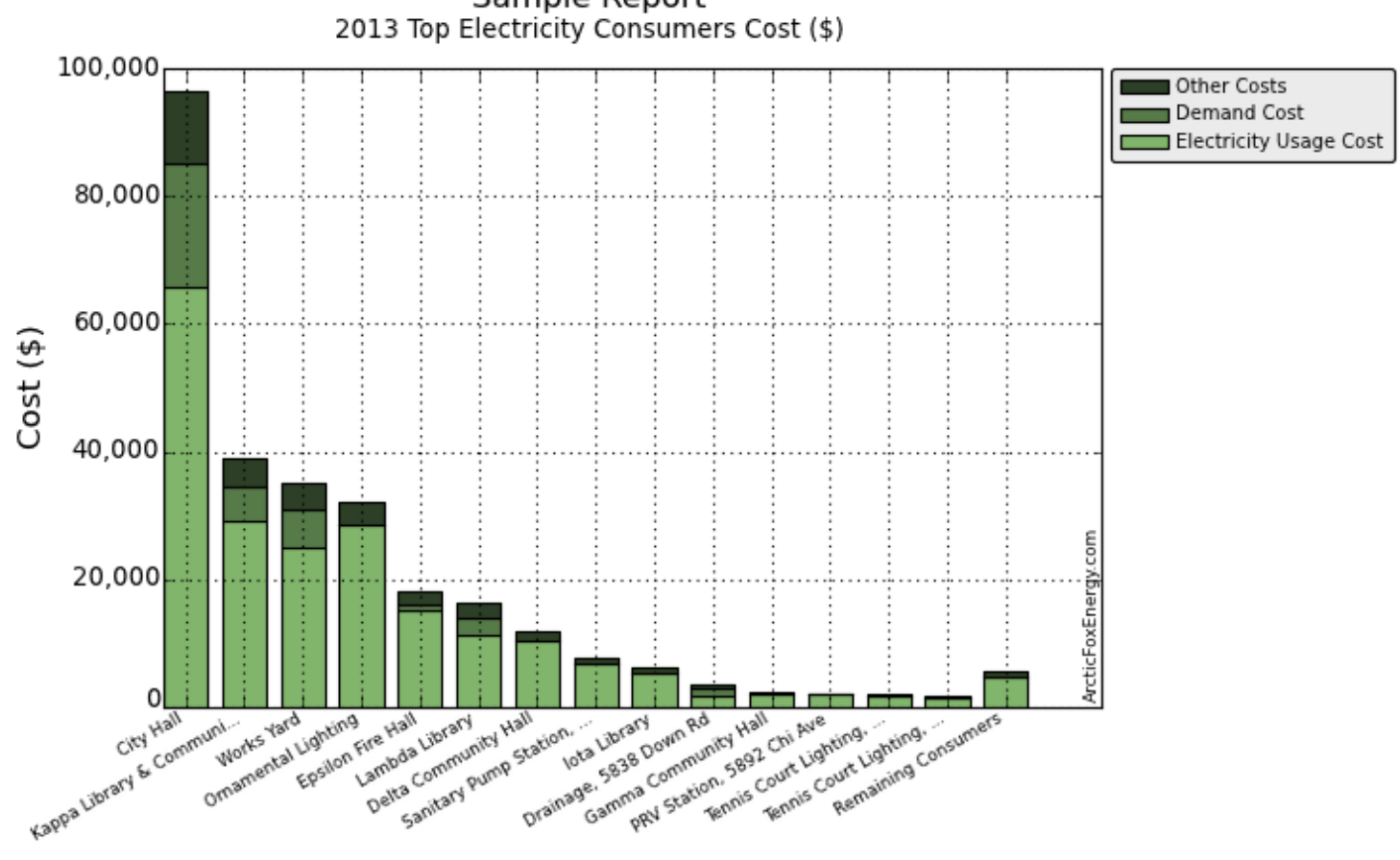

Sample Report

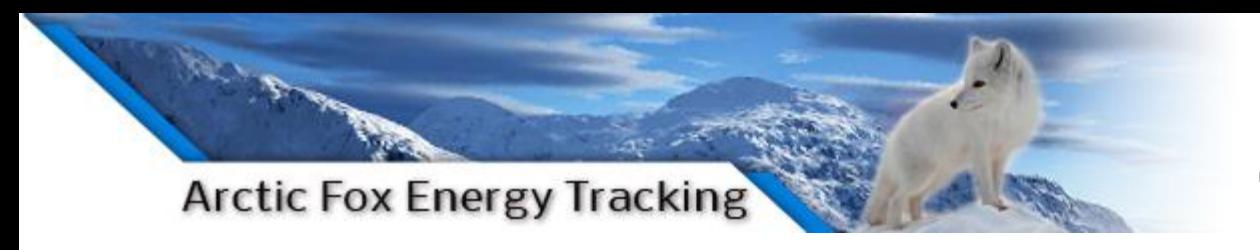

### **Historical Comparisons**

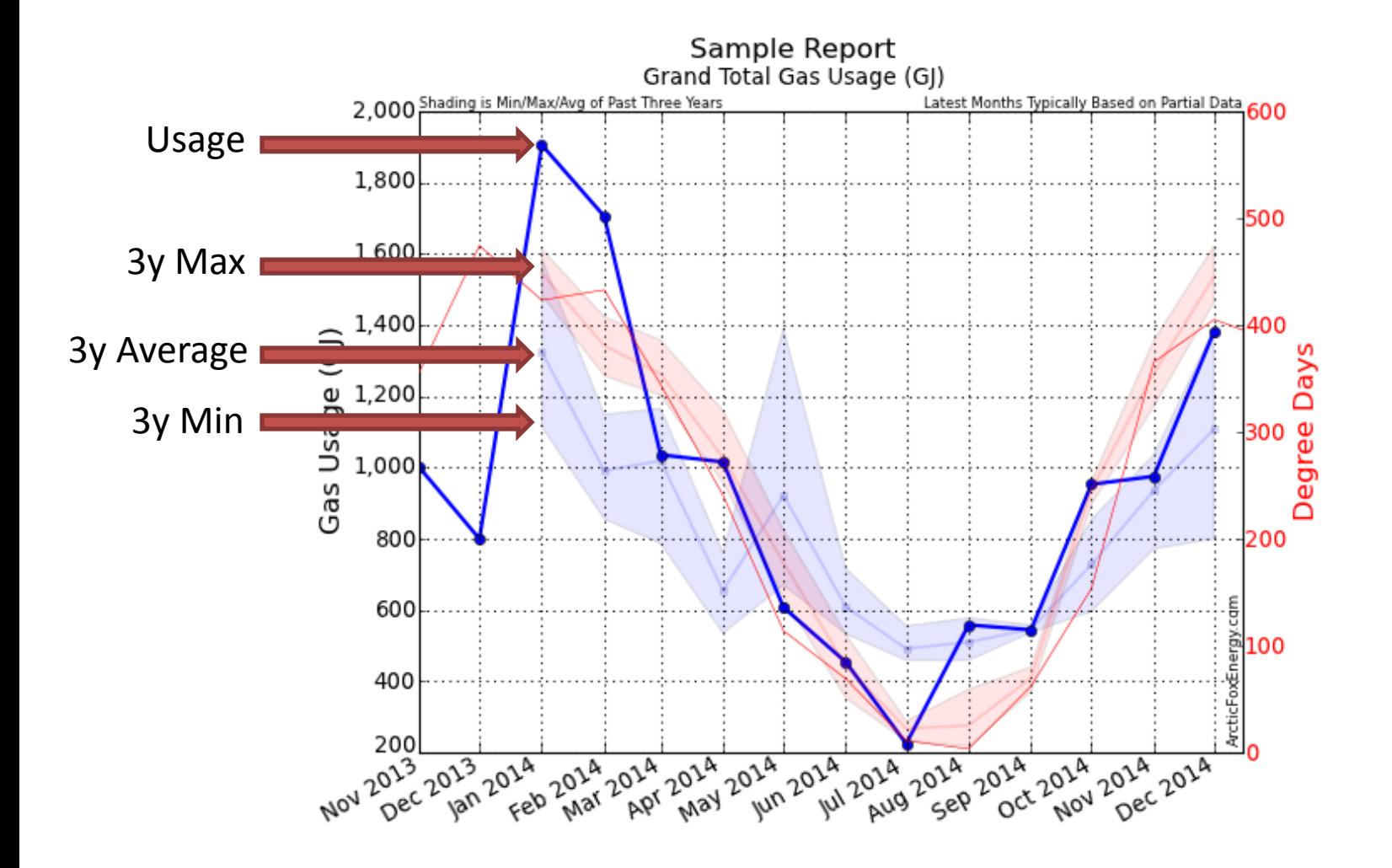

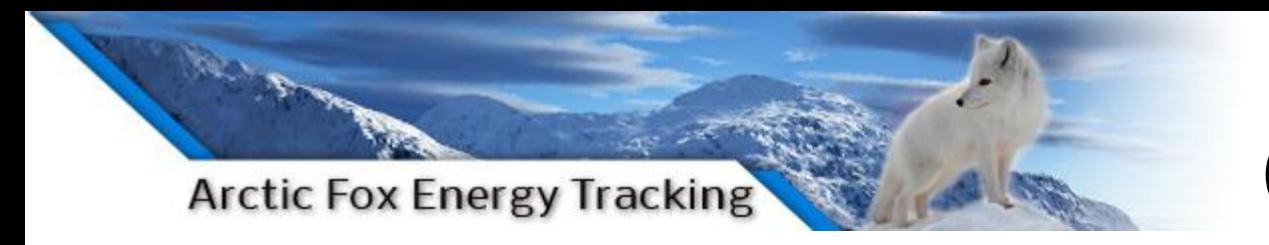

### **Historical Comparisons**

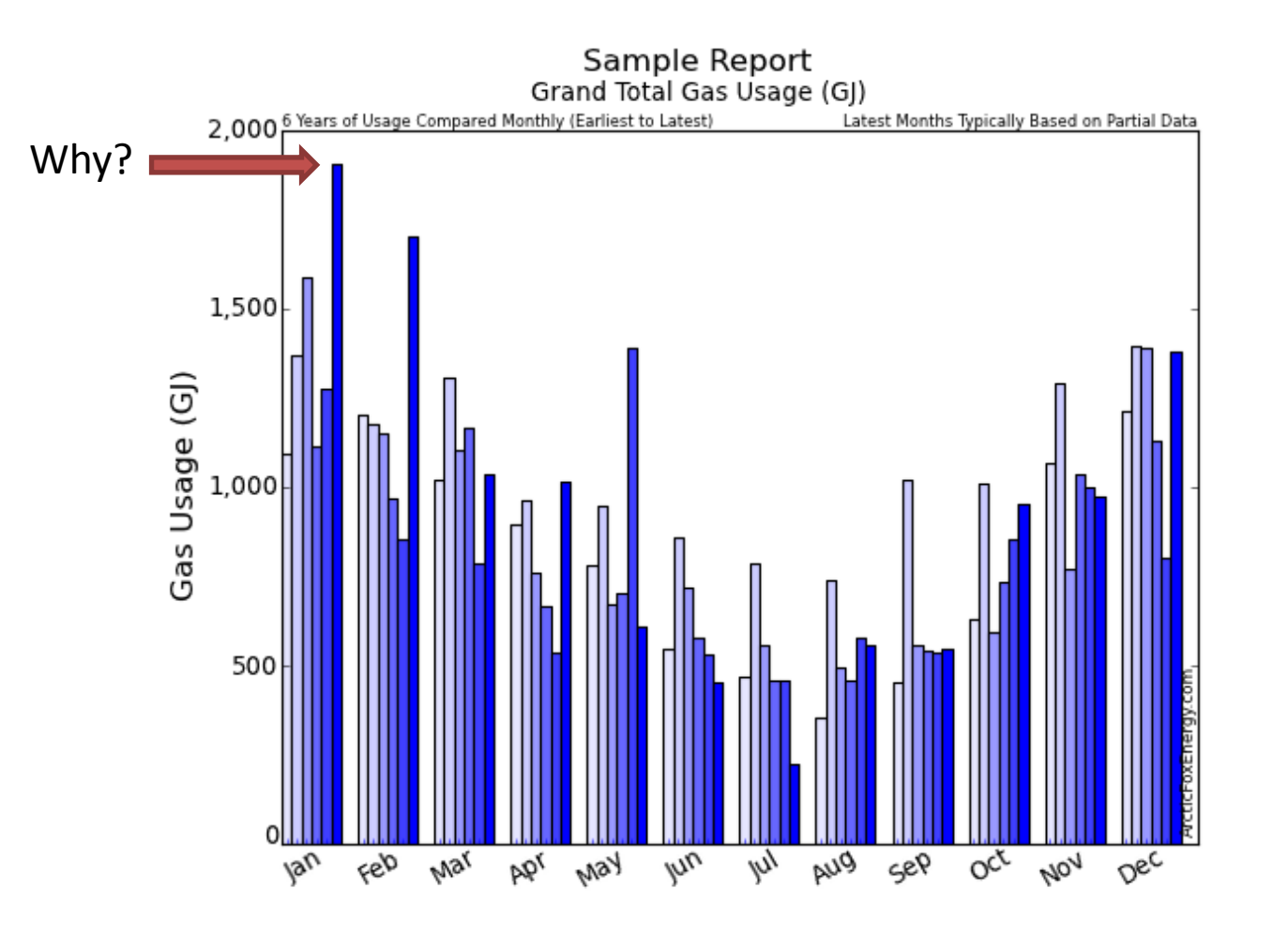

# **Summaries**

#### **Arctic Fox Energy Tracking**

#### **Monthly Total Data**

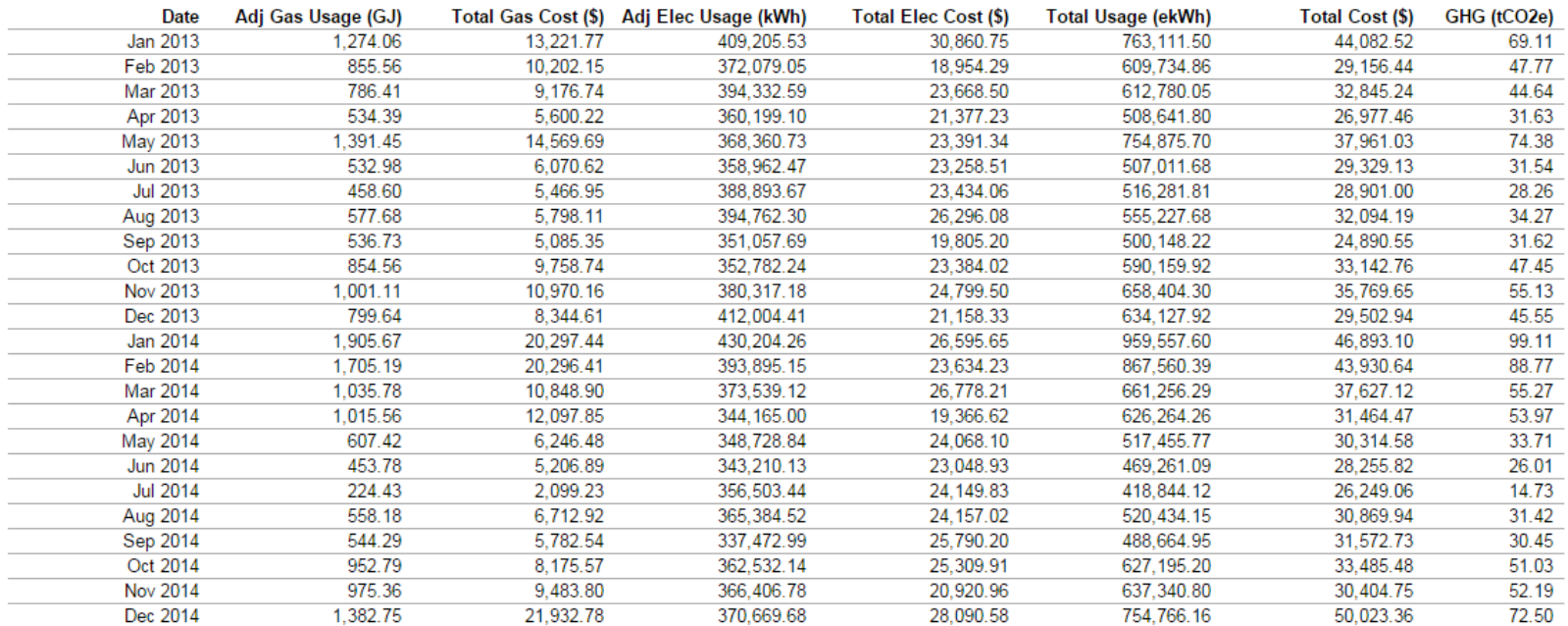

Download Monthly Total Data as a CSV file for import into Excel.

#### **Yearly Data**

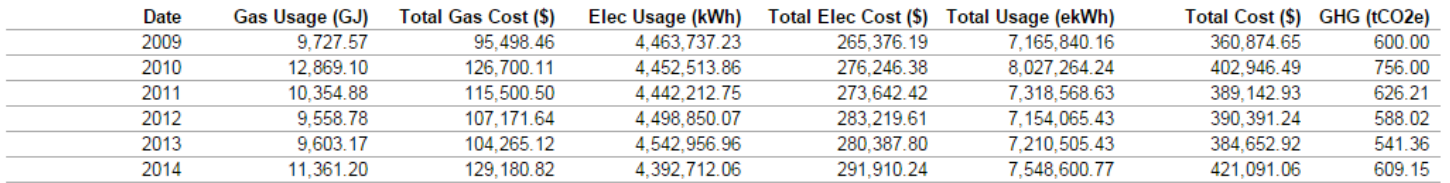

Download Yearly Data as a CSV file for import into Excel.

# **Thank you!**

# *Questions?*

#### Eric Hennessey eric@arcticfoxenergy.com

Sample Report: www.arcticfoxenergy.com/report